# Remote-Lesen von Seriennummern von einem MDS Ī

## Inhalt

**[Einführung](#page-0-0)** [Voraussetzungen](#page-0-1) [Anforderungen](#page-0-2) [Verwendete Komponenten](#page-0-3) [Konventionen](#page-0-4) [Seriennummer des Chassis lesen](#page-1-0) [Seriennummern der Line Card lesen](#page-1-1) [Überprüfen](#page-2-0) **[Fehlerbehebung](#page-2-1)** [Zugehörige Informationen](#page-2-2)

## <span id="page-0-0"></span>**Einführung**

Gelegentlich müssen Sie die Seriennummern Ihres Multilayer-Switches der Serie MDS 9000 auch remote lesen. Möglicherweise müssen Sie dies für Inventaranforderungen oder zur Bestätigung oder Verifizierung der Berechtigung für Supportverträge tun. In diesem Dokument wird erläutert, wie Sie die Seriennummern von Chassis und Linecards durch den Remote-Zugriff auf den Switch der Serie MDS 9000 lesen.

### <span id="page-0-1"></span>**Voraussetzungen**

### <span id="page-0-2"></span>Anforderungen

Stellen Sie vor dem Versuch dieser Konfiguration sicher, dass Sie über eine IP- oder Konsolenverbindung Remote-Zugriff auf den Multilayer Switch der MDS 9000-Serie haben.

### <span id="page-0-3"></span>Verwendete Komponenten

Die Informationen in diesem Dokument basieren auf dem MDS 9000 Storage Area Networking-Betriebssystem (SAN-OS).

Die Informationen in diesem Dokument wurden von den Geräten in einer bestimmten Laborumgebung erstellt. Alle in diesem Dokument verwendeten Geräte haben mit einer leeren (Standard-)Konfiguration begonnen. Wenn Ihr Netzwerk in Betrieb ist, stellen Sie sicher, dass Sie die potenziellen Auswirkungen eines Befehls verstehen.

### <span id="page-0-4"></span>Konventionen

Weitere Informationen zu Dokumentkonventionen finden Sie in den [Cisco Technical Tips](//www.cisco.com/en/US/tech/tk801/tk36/technologies_tech_note09186a0080121ac5.shtml) [Conventions.](//www.cisco.com/en/US/tech/tk801/tk36/technologies_tech_note09186a0080121ac5.shtml)

### <span id="page-1-0"></span>Seriennummer des Chassis lesen

Die Chassis-Seriennummer eines Multilayer-Switches der Serie MDS 9000 dient zur Identifizierung des Geräts für Servicevertragszwecke. Sie kann vom Aufkleber auf der Rückseite des Geräts neben dem Netzteil abgelesen werden. oder sie kann per Fernzugriff gelesen werden, indem der Befehl show sprom backplane 1 ausgeführt wird. Die Seriennummer befindet sich unter der Produktnummer.

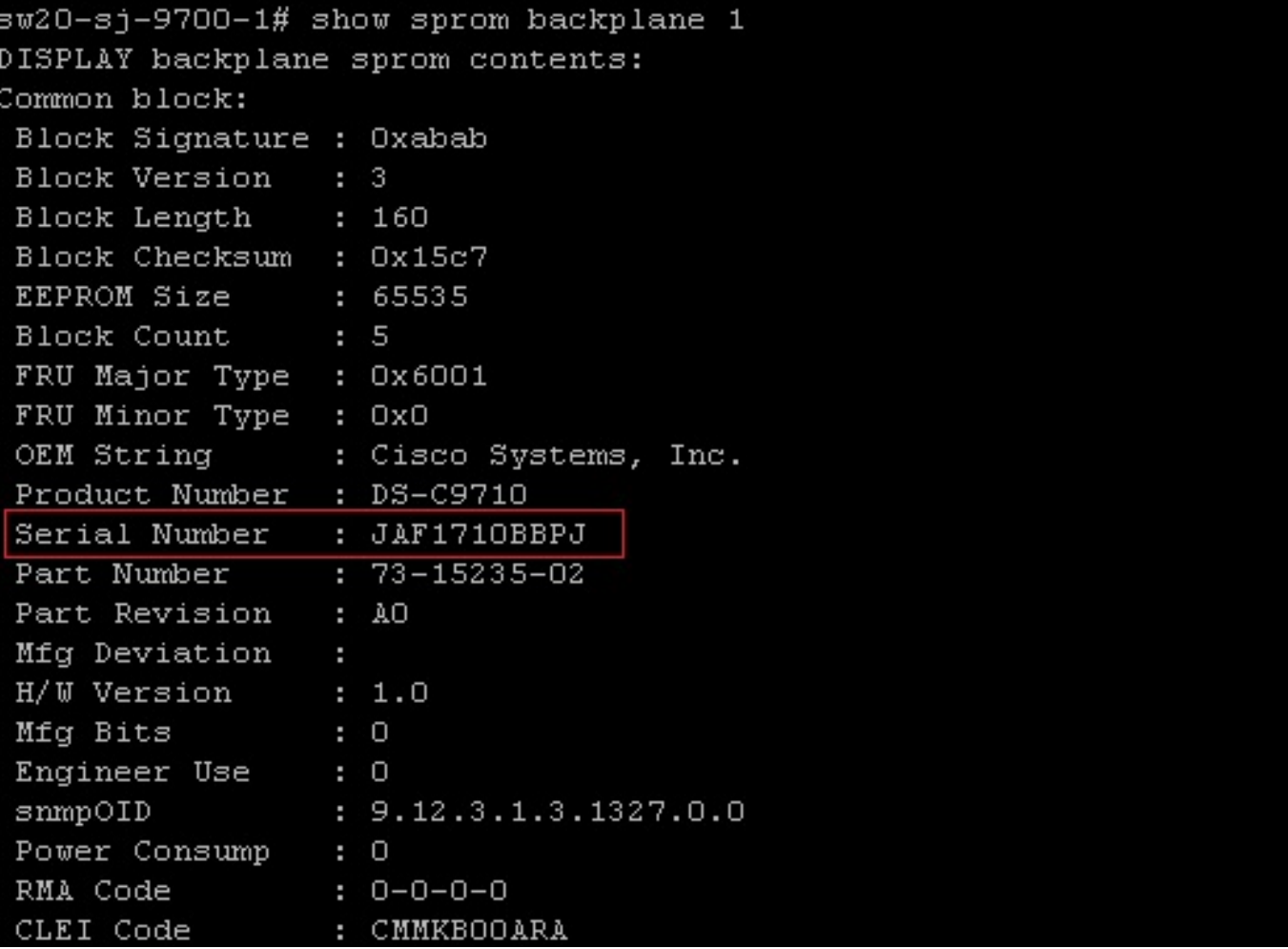

### <span id="page-1-1"></span>Seriennummern der Line Card lesen

Seriennummern für Linecards werden auf der Unterseite des Metallkartenfachs gedruckt. Um die Seriennummer remote zu lesen, führen Sie den Befehl show module aus, in dem Informationen über die installierten Module, einschließlich der Seriennummern, aufgeführt sind.

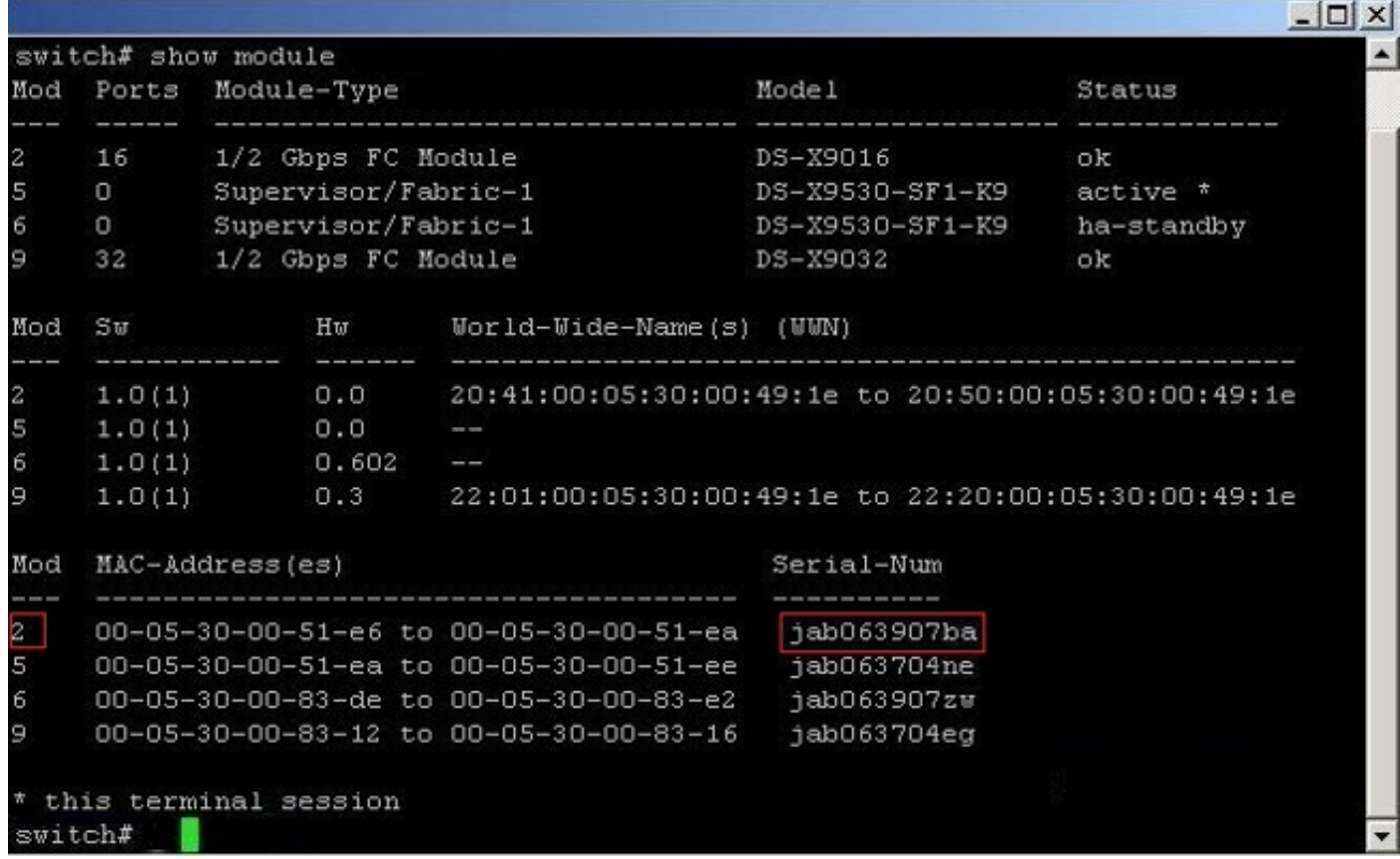

# <span id="page-2-0"></span>**Überprüfen**

Für diese Konfiguration ist derzeit kein Überprüfungsverfahren verfügbar.

### <span id="page-2-1"></span>**Fehlerbehebung**

Für diese Konfiguration sind derzeit keine spezifischen Informationen zur Fehlerbehebung verfügbar.

### <span id="page-2-2"></span>Zugehörige Informationen

- [Support für Storage Networking-Produkte](//www.cisco.com/cisco/web/psa/default.html?mode=prod&level0=277381371&referring_site=bodynav)
- [Technischer Support und Dokumentation Cisco Systems](//www.cisco.com/cisco/web/support/index.html?referring_site=bodynav)